# EECS 398 :: 003, 004 Computing for Computer Scientists

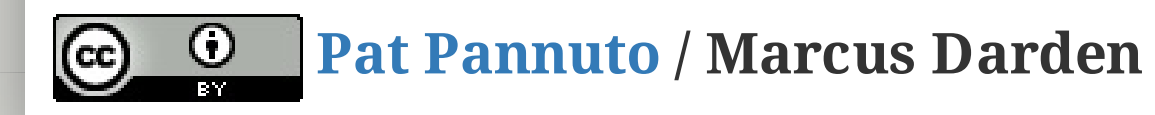

## What this class is about

# What this class is about

- This is not "Tools for Computer Scientists"
- Though, we will cover a lot of cool tools
- The goal is to give you the ability to pick up, learn, and use tools effectively

- 1. Log in to a CAEN machine in Linux
- 2. Press the "windows" key to open the application launcher and then type "gedit"
- 1. Open your favorite text editor and write a basic "Hello World" program
- 2. Compile and run your program
- 3. Now copy-paste the following block of code into the window:

- 4. Type "Ctrl-s" or click the "save" icon, save the file as "myprogram.c" in your home directory.
- 5. Press the "windows" key again and type "terminal"
- 6. In the window that appears, type "gcc myprogram.c -o myprogram"
- $\overline{r}$  NT . The  $\overline{r}$  is the  $\overline{r}$  is the  $\overline{r}$

## $4/26$

```
#include <stdio.h>
int main() { printf("Hello Worl
d\n"); return 0; }
```
# This class is NOT a set of tutorials

# Lectures give you the "what" and the "why" , homeworks are a self-guided tour on the "how"

- Lectures are designed to be interactive
- Lots of live coding, lots of mistakes!
- **Bring your laptop to every class**

# This is a very individual class Nothing in this class is hard...

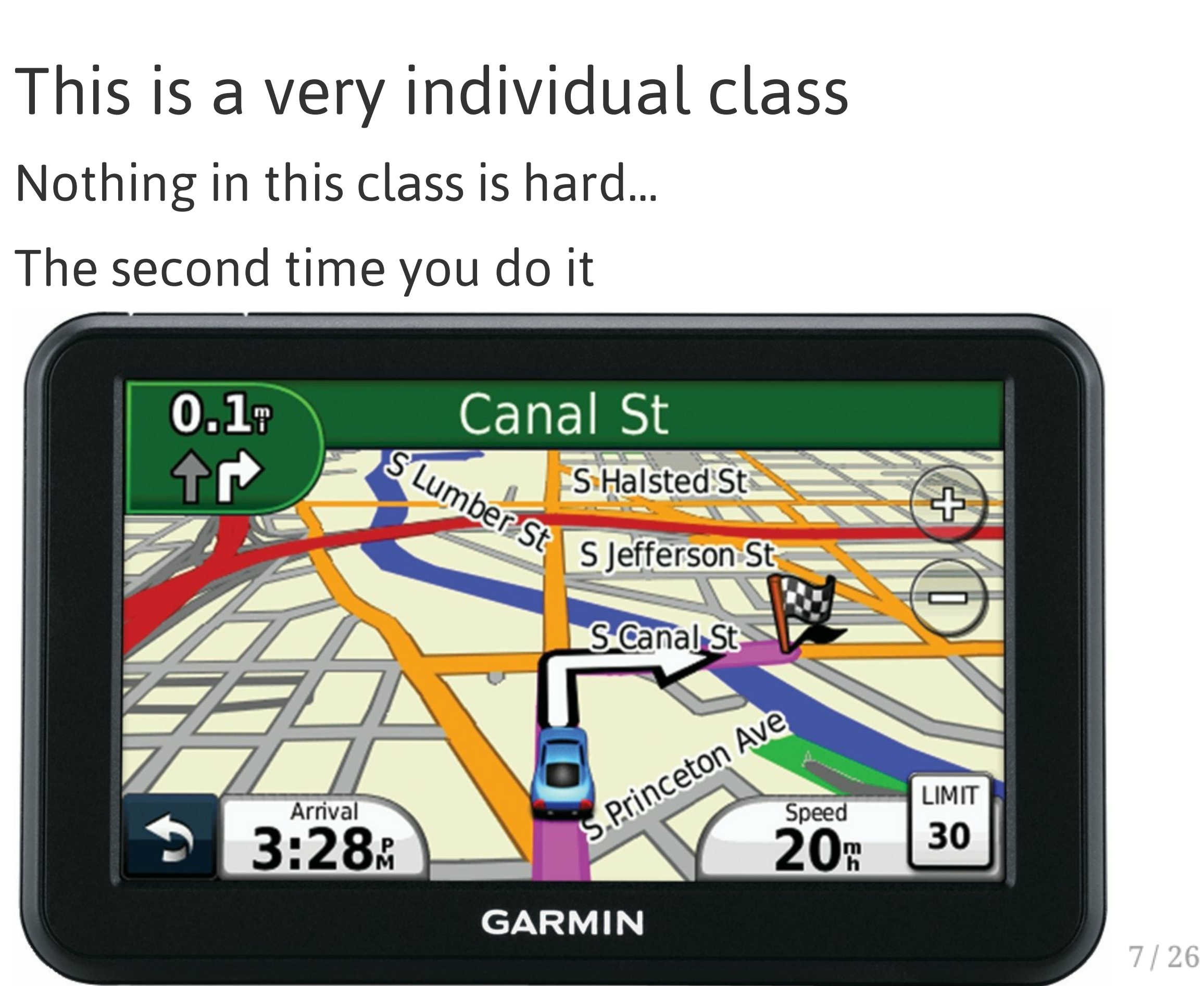

# Collaboration

## Less than you're used to

- The goal is to build your *individual* skills
- You will get the most benefit doing assignments on your own

## "The 15 Minute Rule"

- A little frustration is a good thing, a lot is a bad thing
	- Try to solve a problem on your own for 15 minutes before asking for help
	- After 15 minutes, ask for help!
	- Good rule of thumb outside of this class too

# Course Resources

## [https://c4cs.github.io](https://c4cs.github.io/)

- The course homepage. Everything is here or linked from here.
	- Homework assignments
	- Lecture materials
	- o Syllabus, schedule, etc
- You can also get here from [canvas](https://umich.instructure.com/courses/131625/external_tools/6325)

- Homework submission
	- Warning, their clocks are unsympathetic
- Entry code MX54N9 (also on course homepage)

### $9/26$

## [Piazza](https://piazza.com/class/ixgsfwif4f35is)

- Essentially high-latency digital office hours
	- All questions *private* by default

## [Gradescope](https://gradescope.com/courses/5574)

# Course Meeting Times and Locations

- **Section 003** 1670 BBB, Friday 1:30-3:00p
- **Section 004** 220 Chrys (auditorium), Friday 10:00-11:30a

In general, you may attend any section, however if the classroom becomes overfull, we will have to ask that you attend the section you are officially registered for.

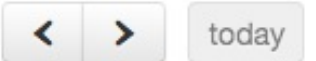

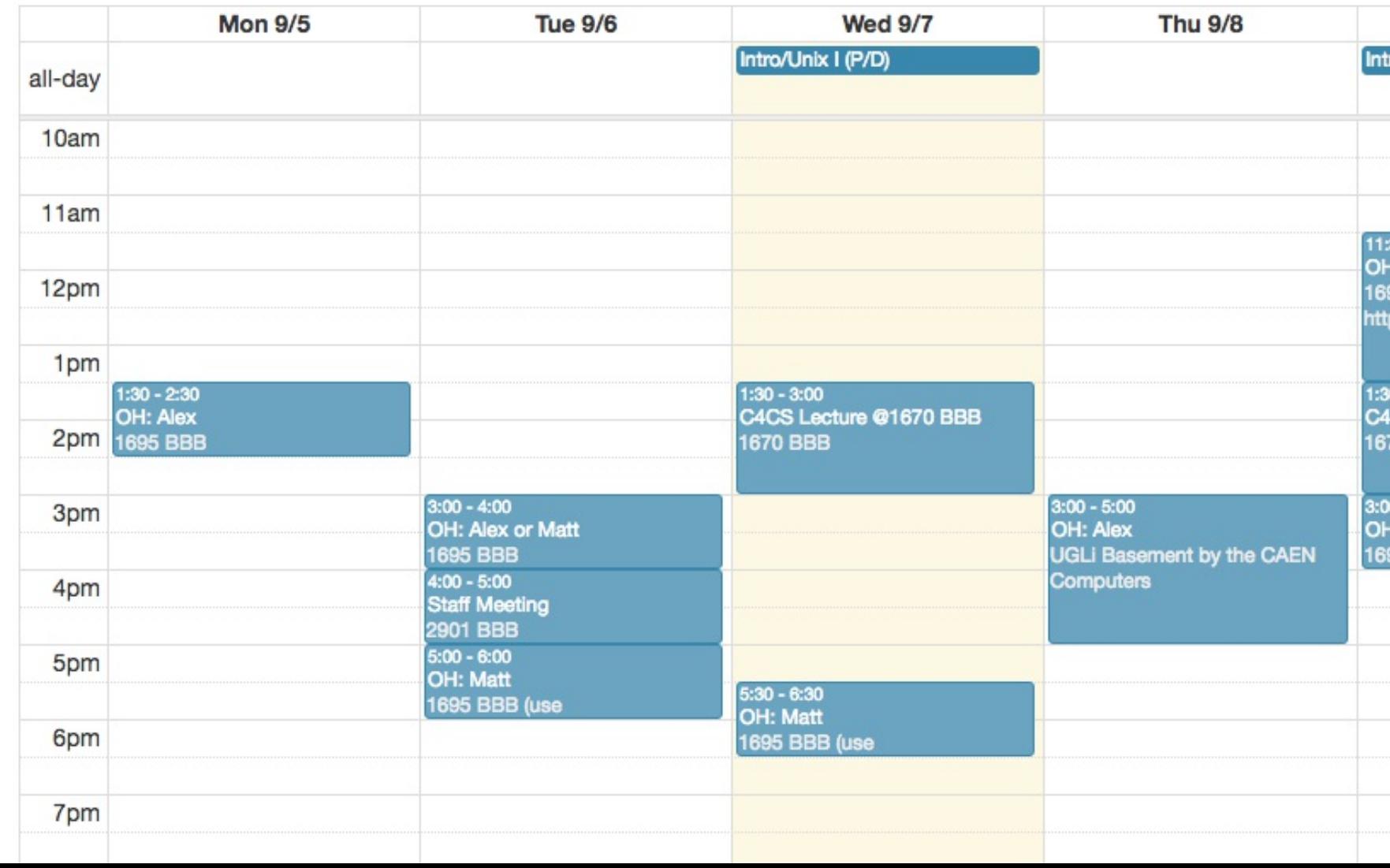

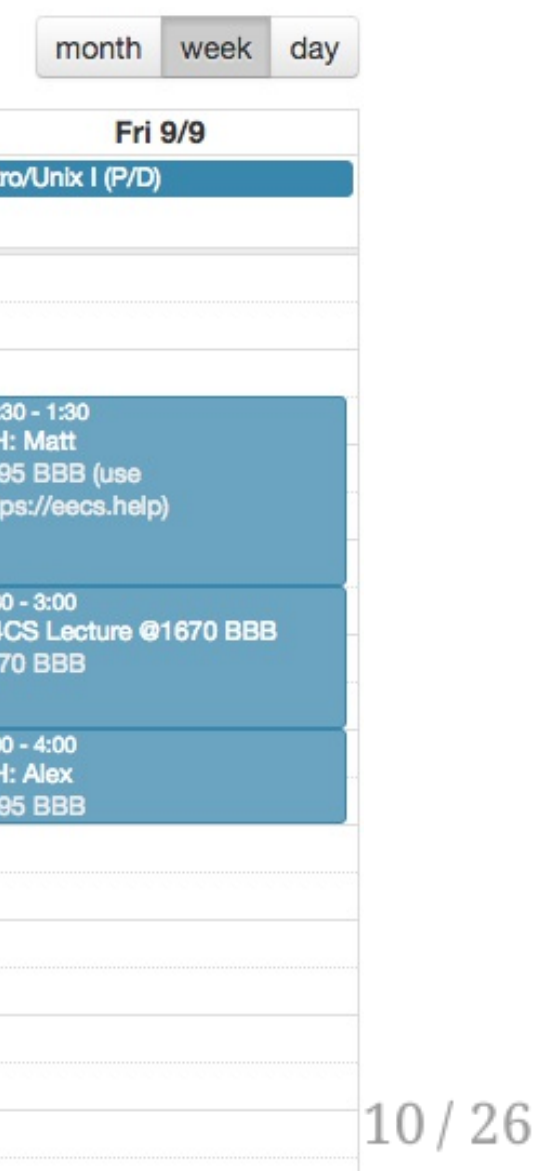

## **40% Homework**

- One homework every week except the last week
- (Yes there is homework this week)
- Due at 10PM every Saturday

## **30% Attendance & Participation**

- 12 weeks not counting the first week (or optional pre-spring break lecture)
- We'll take attendance every week, somehow

## **30% Advanced Exercises**

- 1 credit = 4 hours of your life / week
	- 1.5 hours in lecture
	- 1.5 hours of homework
	- 3 times this semester: 2-3 hours of "advanced exercises"

- Explore a topic in more depth
- Two week window to turn them in
- *office hours*

*Must be turned in at*

### $11/26$

# Work and Expectations This is a 1-credit course

## Grading

# You need will need your own computer for this class

CAEN machines are NOT sufficient for this class

- Dog ate it
- TSA confiscated it on your flight to Michigan
- Drunk roommate confused it for a frisbee

If you don't have your own computer...

The CSE department has some loaner laptops available for the semester $^\dagger$ 

Contact Don Winsor: [don@umich.edu](mailto:don@umich.edu)

 $<sup>†</sup>$  For people with genuine need, please don't abuse this</sup>

## Course staff

### **Course Staff**

For general issues, e-mail the course staff at c4cs-staff@umich.edu. For sensitive issues, please e-mail Marcus directly.

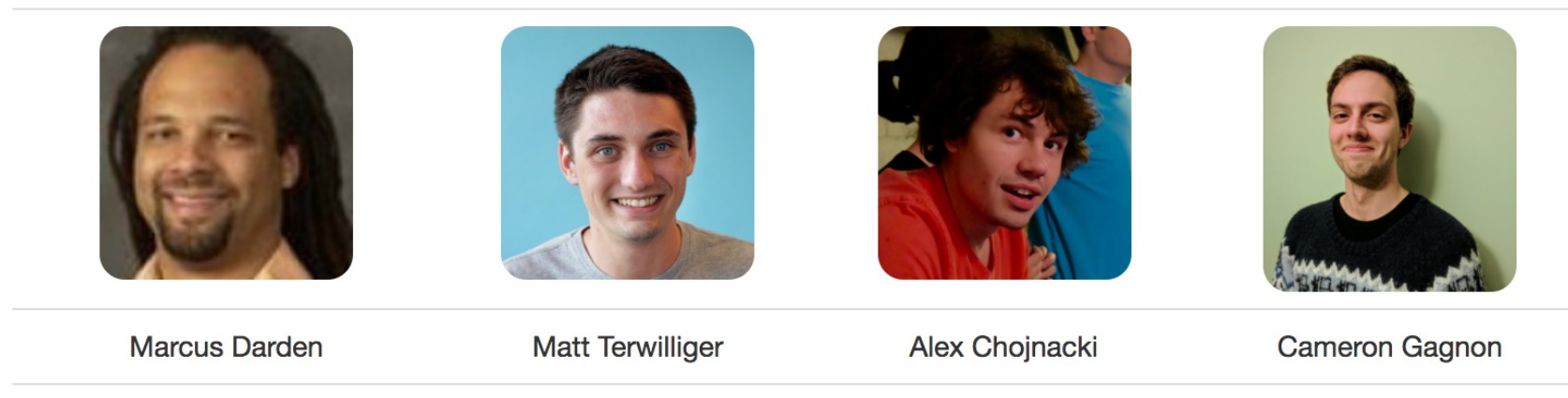

mmdarden@umich.edu

mterwil@umich.edu

thealex@umich.edu

cgagnon@umich.edu

## ^another screenshot of c4cs.github.io

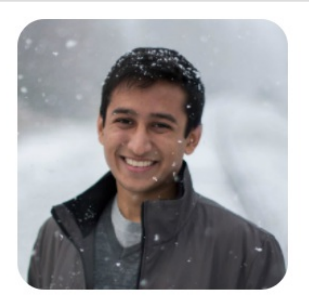

**Ankit Shah** 

ankshah@umich.edu

## </administrivia>

- 1. Take a selfie
- 2. E-mail [c4cs-photos@umich.edu](mailto:c4cs-photos@umich.edu) with...
	- Your name
	- Your picture
	- One thing you want to get out of this course
	- Anything else you want us to know about you
		- **Preferred nickname**
		- Special considerations
		- Awesome trivia
- 3. Meet a stranger
	- o Preferably not the person right or left, maybe turn around behind you?

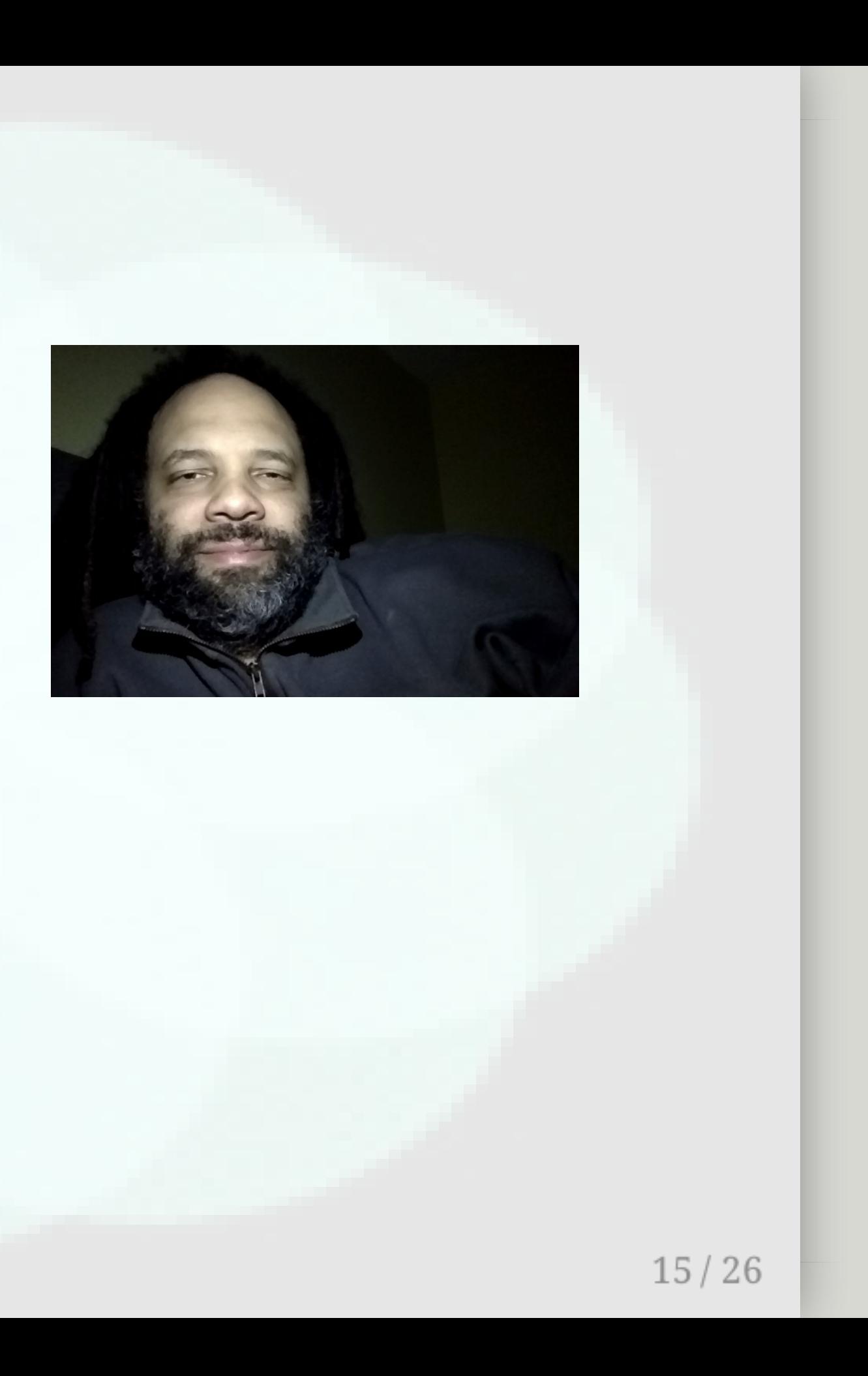

# Take A Break

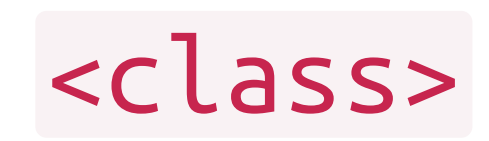

# Straw Poll: Who has Linux on their laptop?

# Straw Poll: Who has Linux on their laptop?

Having something Unix-like on your machine will make your CS life at Michigan much more pleasant

- This not because Unix is "better"
- This does not mean you cannot use Windows

# Straw Poll: Who has Linux on their laptop?

Having something Unix-like on your machine will make your CS life at Michigan much more pleasant

- This not because Unix is "better"
- This does not mean you cannot use Windows

## This is pretty easy to do with most laptops now

- OS X has it built in
- Linux [subsystem](https://msdn.microsoft.com/en-us/commandline/wsl/faq) for Windows in the "Windows 10 Anniversary Update"

# What is a computer, really?

# What is a computer, really? What is a "Virtual Machine"

How might we make one?

# What is a computer, really? What is a "Virtual Machine"

How might we make one?

VMs are a safe playground for you to explore And a common platform for teaching

# What is a computer, really? What is a "Virtual Machine"

How might we make one?

VMs are a safe playground for you to explore And a common platform for teaching

For Homework 1, you'll install a VM to use this term

# Live exercises in a Unix environment

- What is a shell?
- Why learn this stuff in 2017?
- The critical basics:
	- Where am I?
	- What is nearby?
- What commands have you seen before?

- true
- whoami

### $25/26$

- What is a shell?
- Why learn this stuff in 2017?
- The critical basics:
	- Where am I?
	- What is nearby?
- What commands have you seen before?
- $\bullet$  cat • cd chmod/chown/chgrp • clear • ls • man mkdir mv
- $ep$ • pwd
- diff  $\bullet$  rm
- echo
- fg/bg/jobs [ctrl-z]
- grep
- help
- kill

• touch

• tail

• sleep

# Live exercises in a Unix environment

# Welcome to C4CS Looking forward to a great semester!